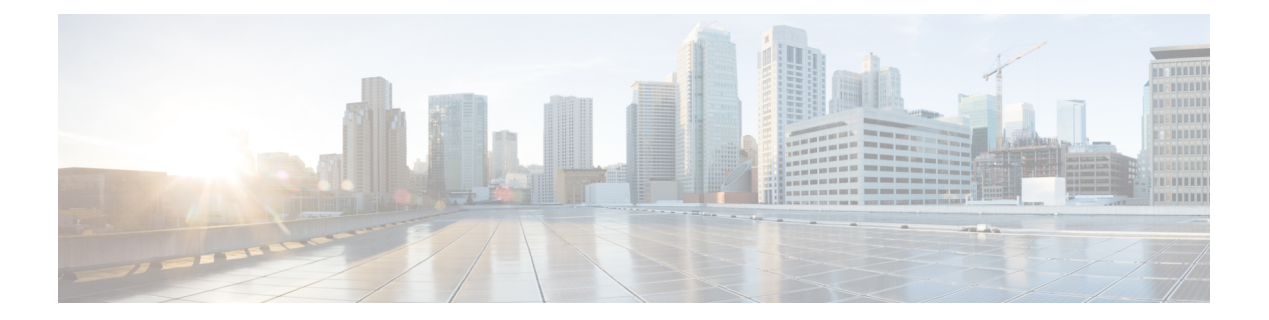

# **debug** コマンド

- debug arp  $(2 \sim -\gamma)$
- debug ble  $(2 \lt \lt \lt \t \vee)$
- debug capwap client  $(3 \sim \rightarrow \sim)$
- debug capwap client avc  $(4 \sim \rightarrow \sim)$
- debug cdp  $(5 \sim -\check{\vee})$
- debug cleanair  $(6 \sim \rightarrow \sim)$
- debug dhcp  $(7 \sim -\check{\mathcal{V}})$
- debug dot11 driver level  $(7 \sim -\gamma)$
- debug dot11 client data-path (8 ページ)
- debug dot11 client management  $(9 \sim -\gamma)$
- debug dot11 client probe  $(9 \sim \rightarrow \sim)$
- debug dot11 driver slot  $(10 \sim -\gamma)$
- debug dot11 firmware  $(11 \sim \rightarrow \sim)$
- debug dot11 sensor  $(12 \sim -\tilde{\nu})$
- debug dtls client  $(13 \sim -\check{v})$
- debug ethernet  $(13 \sim -\gamma)$
- debug flexconnect  $(14 \sim -\gamma)$
- debug lldp  $(15 \sim -\check{\vee})$
- debug memory  $(16 \sim -\gamma)$
- debug memory pool  $(16 \sim -\gamma)$
- debug memory pool alloc  $(17 \sim -\gamma)$
- debug memory pool free  $(17 \sim -\gamma)$
- debug mesh  $(18 \sim -\check{\mathcal{V}})$
- debug mesh adjacency  $(19 \sim -\gamma)$
- debug mesh path-control  $(20 \sim \rightarrow \sim)$
- debug rrm neighbor  $(20 \sim \rightarrow \sim)$
- debug rrm reports  $(21 \sim -\gamma)$
- debug sip  $(22 \lt \lt \lt \lt)$
- debug wips  $(22 \lt \lt \lt \lt)$
- debug process memory  $(23 \sim -\gamma)$
- debug traffic  $(23 \sim \rightarrow \sim)$
- debug tunnel  $(24 \sim \rightarrow \rightarrow)$
- debug client trace  $(25 \sim -\gamma)$
- no  $(26 \sim -\gamma)$
- traceroute  $(26 \sim +\sqrt{y})$
- undebug  $(27 \sim -\gamma)$

## **debug arp**

ARP のデバッグを有効にするには、**debug arp** コマンドを使用します。

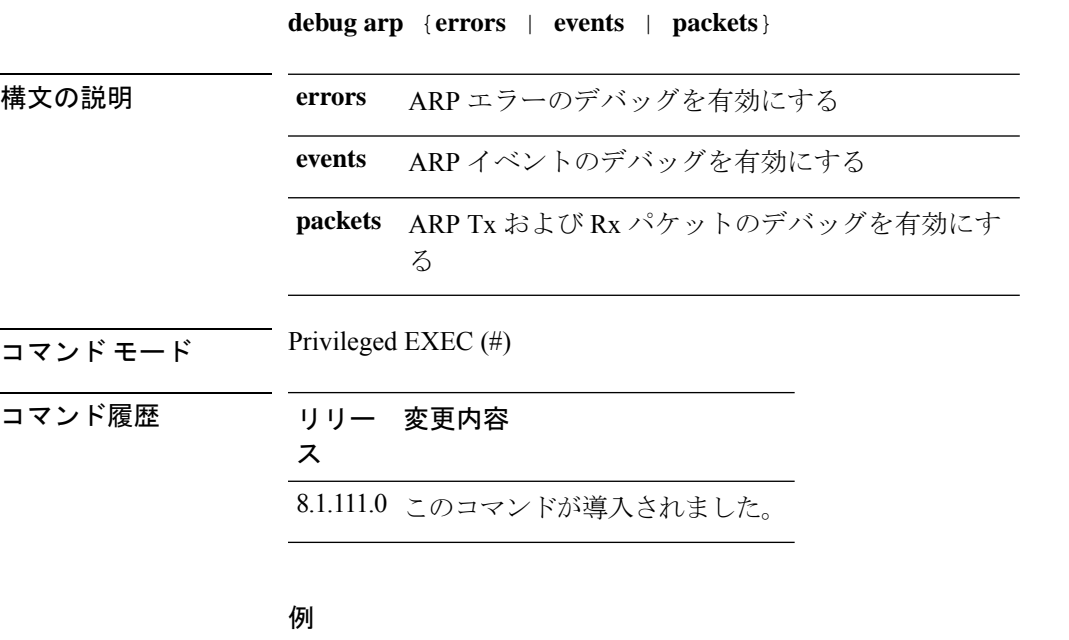

次に、ARP エラーのデバッグを有効にする例を示します。 cisco-ap# **debug arp errors**

## **debug ble**

Bluetooth Low Energy(BLE)のデバッグを有効にするには、**debugble**コマンドを使用します。

**debug ble** {**critical** | **error** | **events** | **fastpath** {**rssi** | **scan** | **sync**} | **receive** | **transmit**}

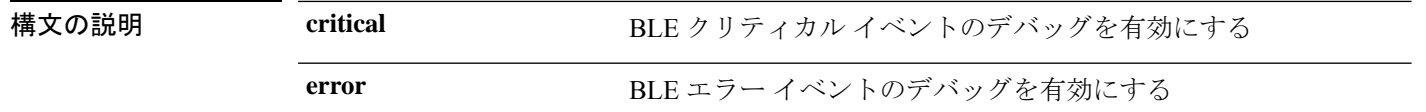

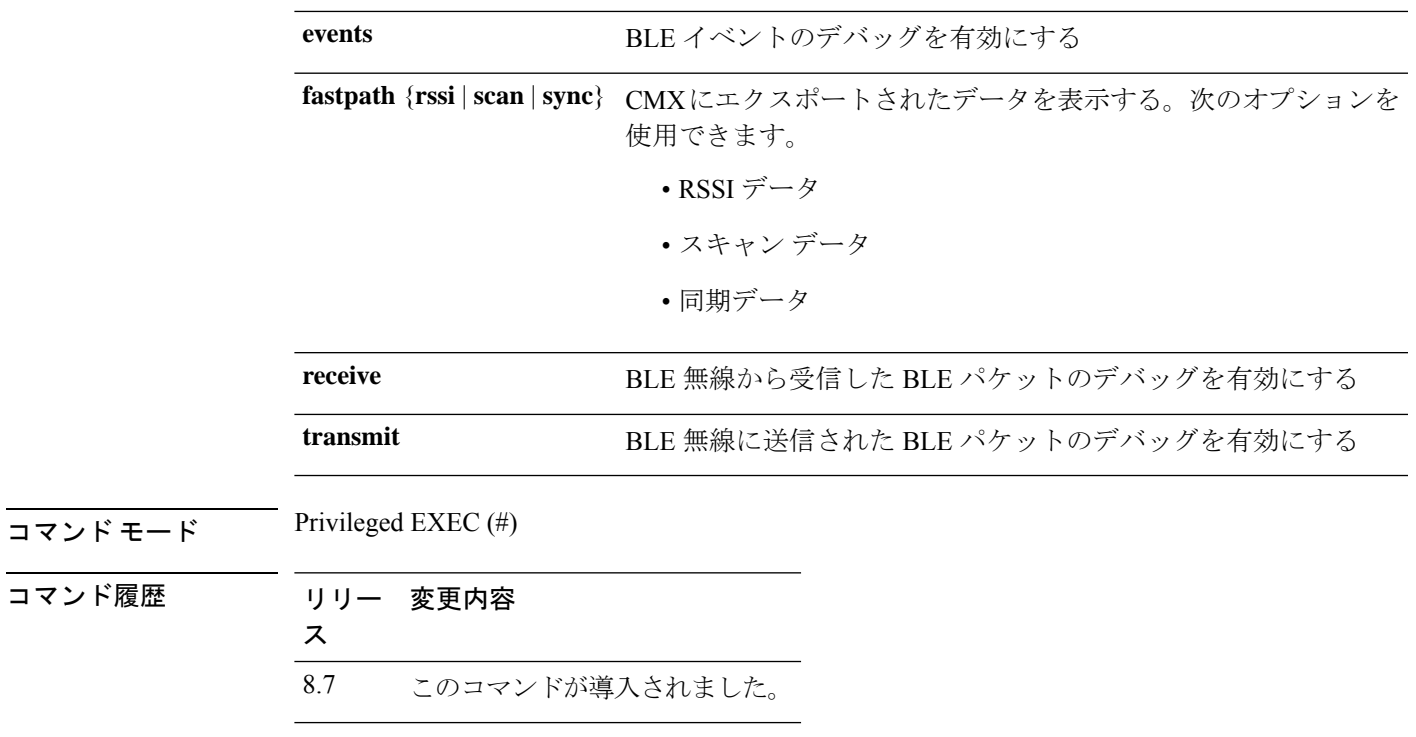

次に、BLE クリティカル イベントのデバッグを有効にする例を示します。

cisco-ap# **debug ble critical**

# **debug capwap client**

CAPWAP クライアントのデバッグを有効にするには、**debug capwap client** コマンドを使用し ます。

**debug capwap client** {**ble** | **detail** | **efficient-upgrade** | **error** | **events** | **flexconnect** | **info** | **keepalive** | **payload** | **pmtu** | **qos** | **reassembly** | **security**}

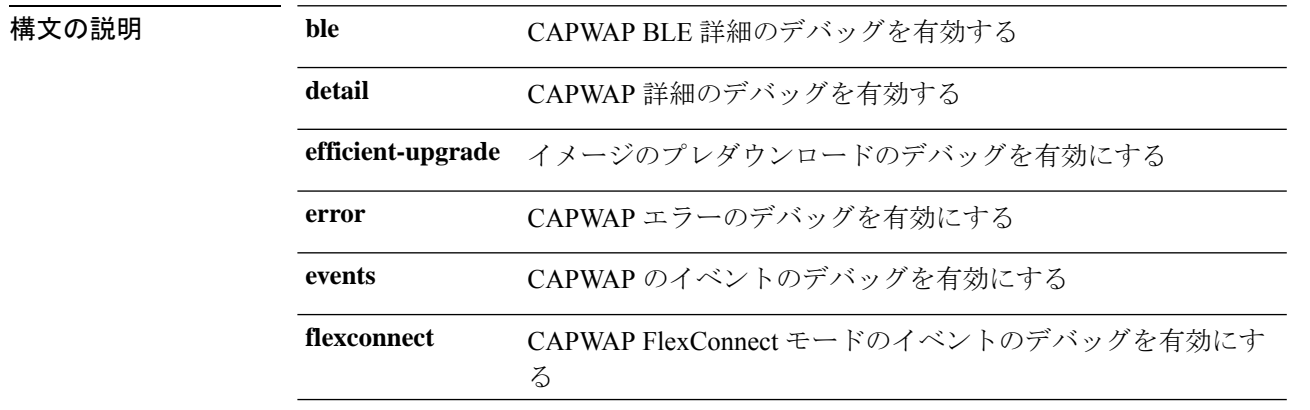

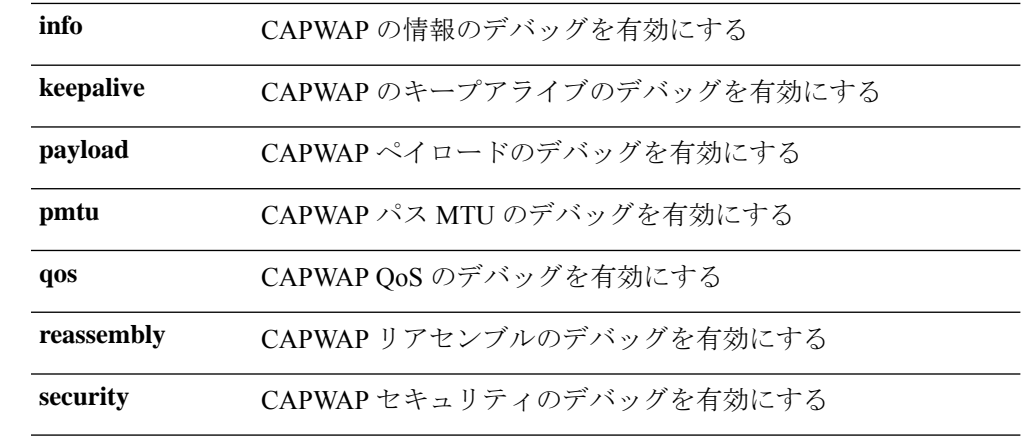

 $\overline{\mathsf{u} \cdot \mathsf{v}}$  Privileged EXEC (#)

コマンド履歴 リリー 変更内容 ス 8.1.111.0 このコマンドが導入されました。

#### 例

次に、CAPWAP クライアントの詳細のデバッグを有効にする例を示します。

cisco-ap# **debug capwap client detail**

# **debug capwap client avc**

CAPWAP クライアント AVC のデバッグを有効にするには、**debug capwap client avc** コマンド を使用します。

**debug capwap client avc** {**all** | **detail** | **error** | **event** | **info** | **netflow** {**all** | **detail** | **error** | **event** | **packet**} | **numflows**}

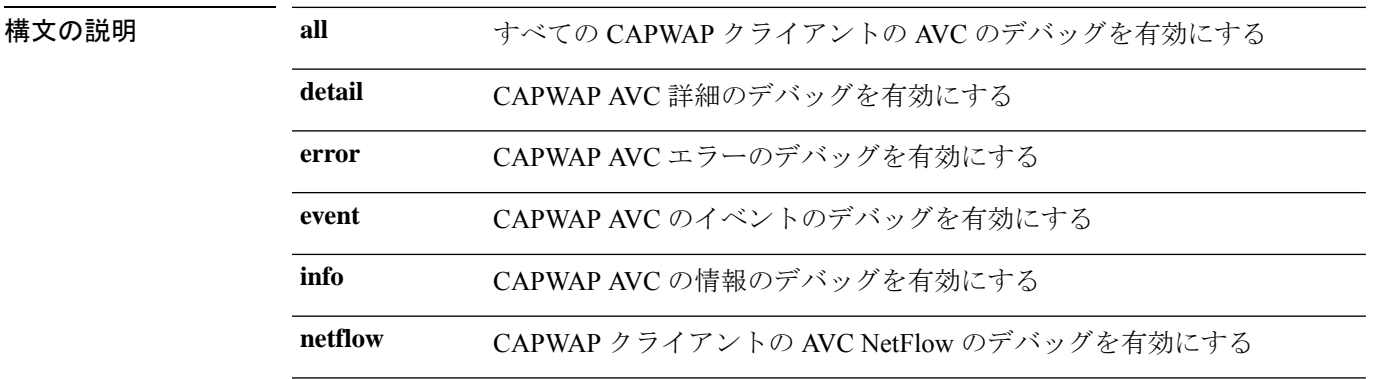

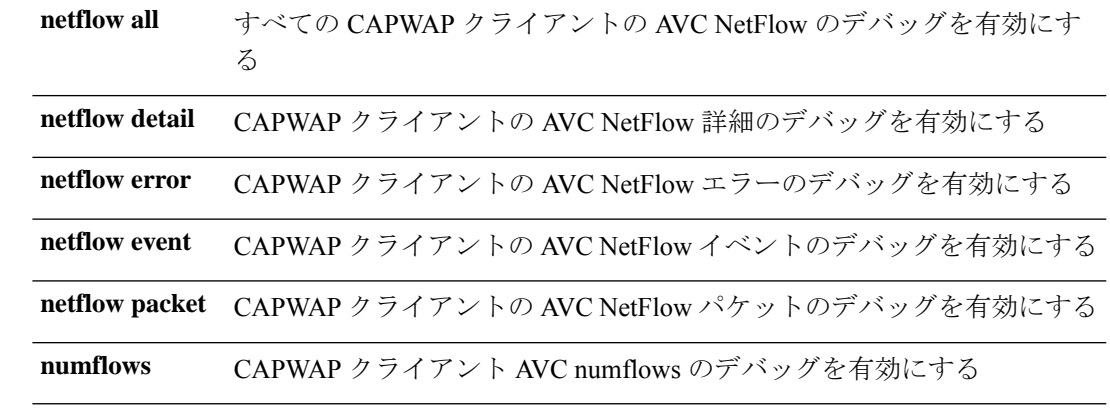

 $\overline{\mathsf{I}(\mathsf{I}(\#))}$  Privileged EXEC (#)

### コマンド履歴 リリー 変更内容

ス

8.1.111.0 このコマンドが導入されました。

### 例

次に、すべての CAPWAP クライアント AVC のデバッグを有効にする例を示します。 cisco-ap# **debug capwap client avc all**

# **debug cdp**

Controller Discovery Protocol(CDP)のデバッグを有効にするには、**debug cdp** コマンドを使用 します。

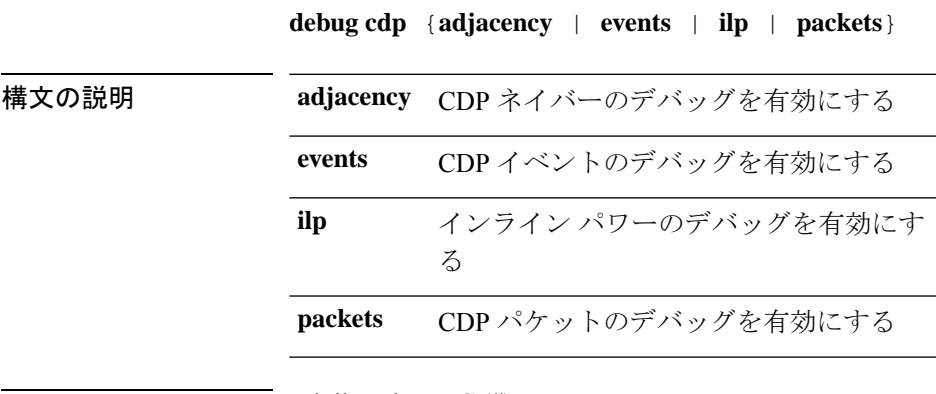

 $\overline{\mathsf{u} \cdot \mathsf{v}}$  Privileged EXEC (#)

コマンド履歴 リリー 変更内容 ス 8.1.111.0 このコマンドが導入されました。

#### 例

次に、CDP イベントのデバッグを有効にする例を示します。

cisco-ap# **debug cdp events**

# **debug cleanair**

CleanAir のデバッグを設定するには、**debug cleanair** コマンドを使用します。

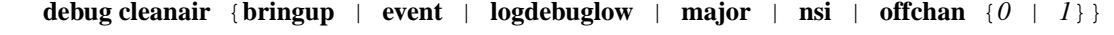

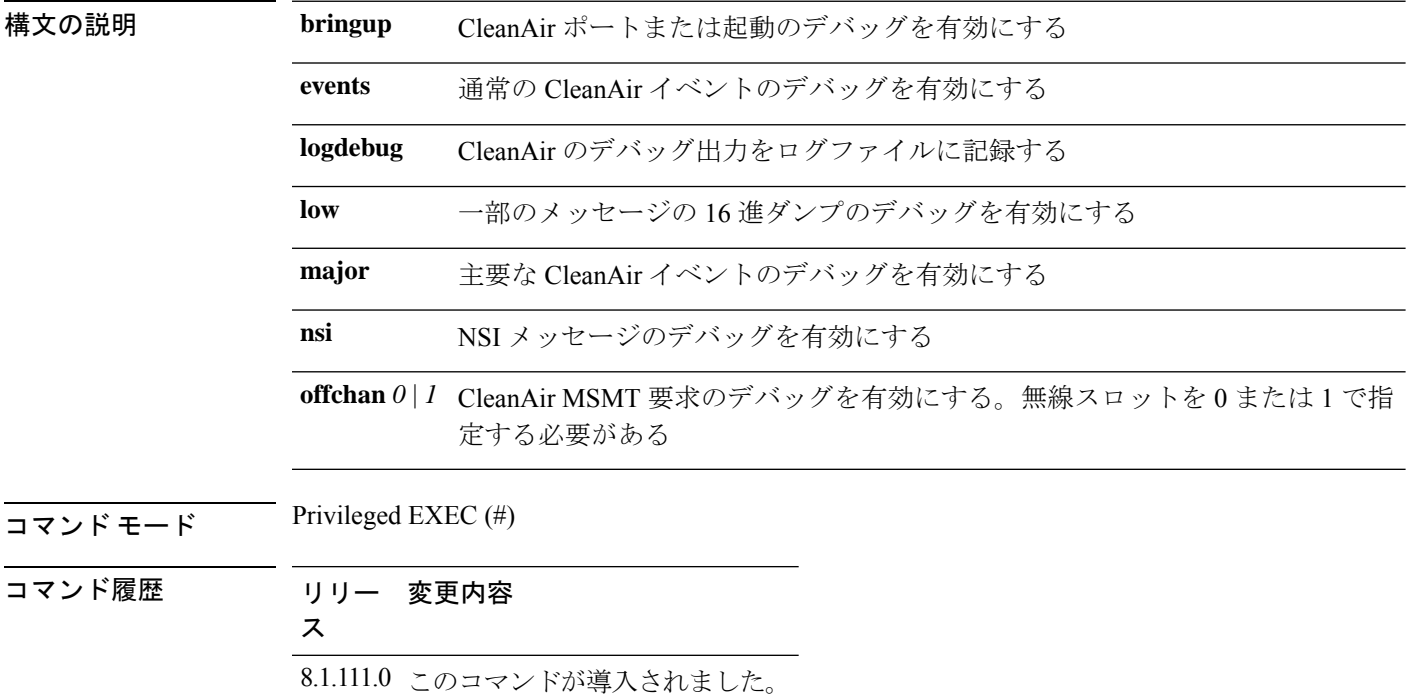

### 例

次に、主要な CleanAir イベントのデバッグを有効にする例を示します。

cisco-ap# **debug cleanair major**

# **debug dhcp**

DHCP のデバッグを設定するには、**debug dhcp** コマンドを使用します。

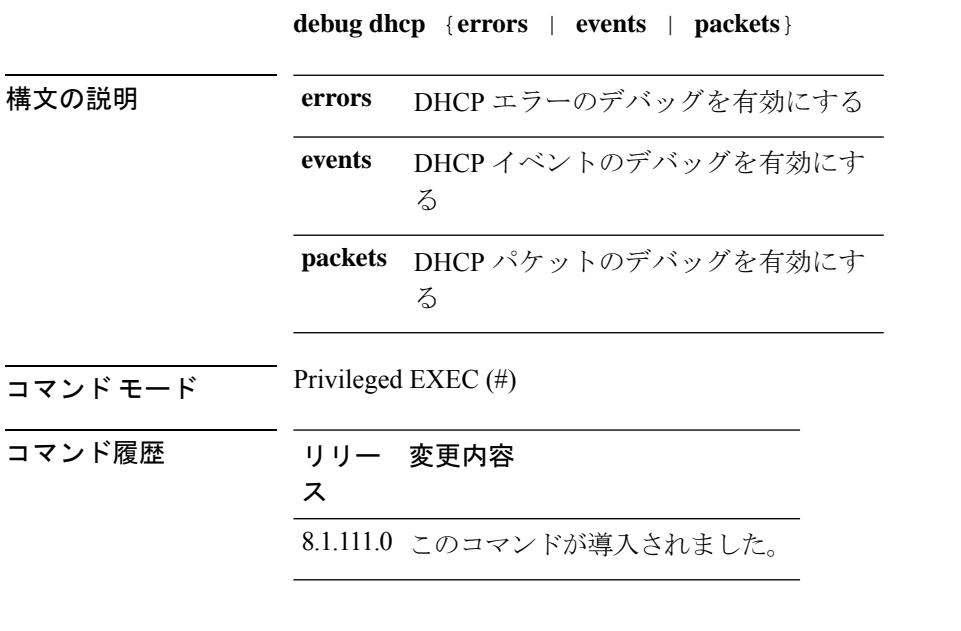

### 例

次に、DHCP エラーのデバッグを有効にする例を示します。 cisco-ap# **debug dhcp errors**

# **debug dot11 driver level**

802.11 のデバッグを有効にするには、**debug dot11** コマンドを使用します。

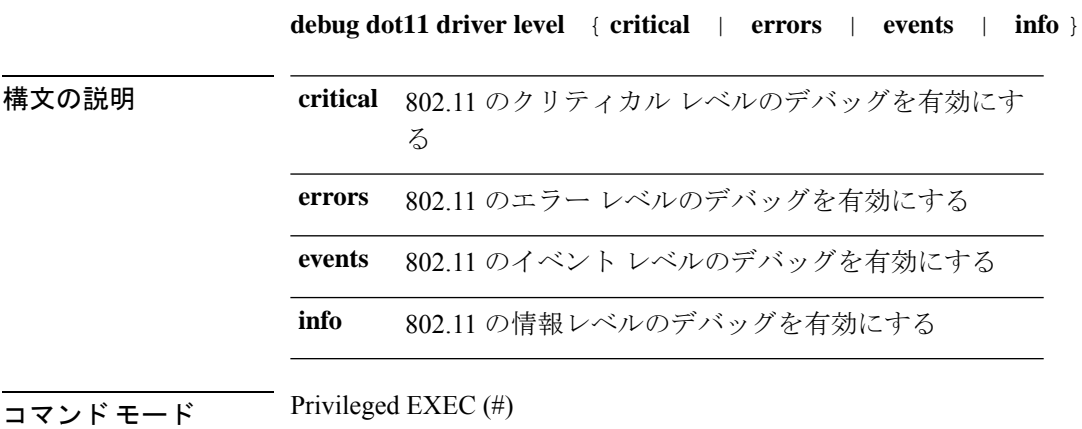

**debug** コマンド

コマンド履歴 リリー 変更内容 ス

8.1.111.0 このコマンドが導入されました。

#### 例

次に、802.11 のエラー レベルのデバッグを有効にする例を示します。

cisco-ap# **debug dot11 errors**

# **debug dot11 client data-path**

802.11 クライアントデータパスのデバッグを有効にするには、**debug dot11 client data-path** コ マンドを使用します。

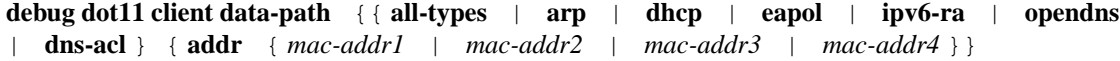

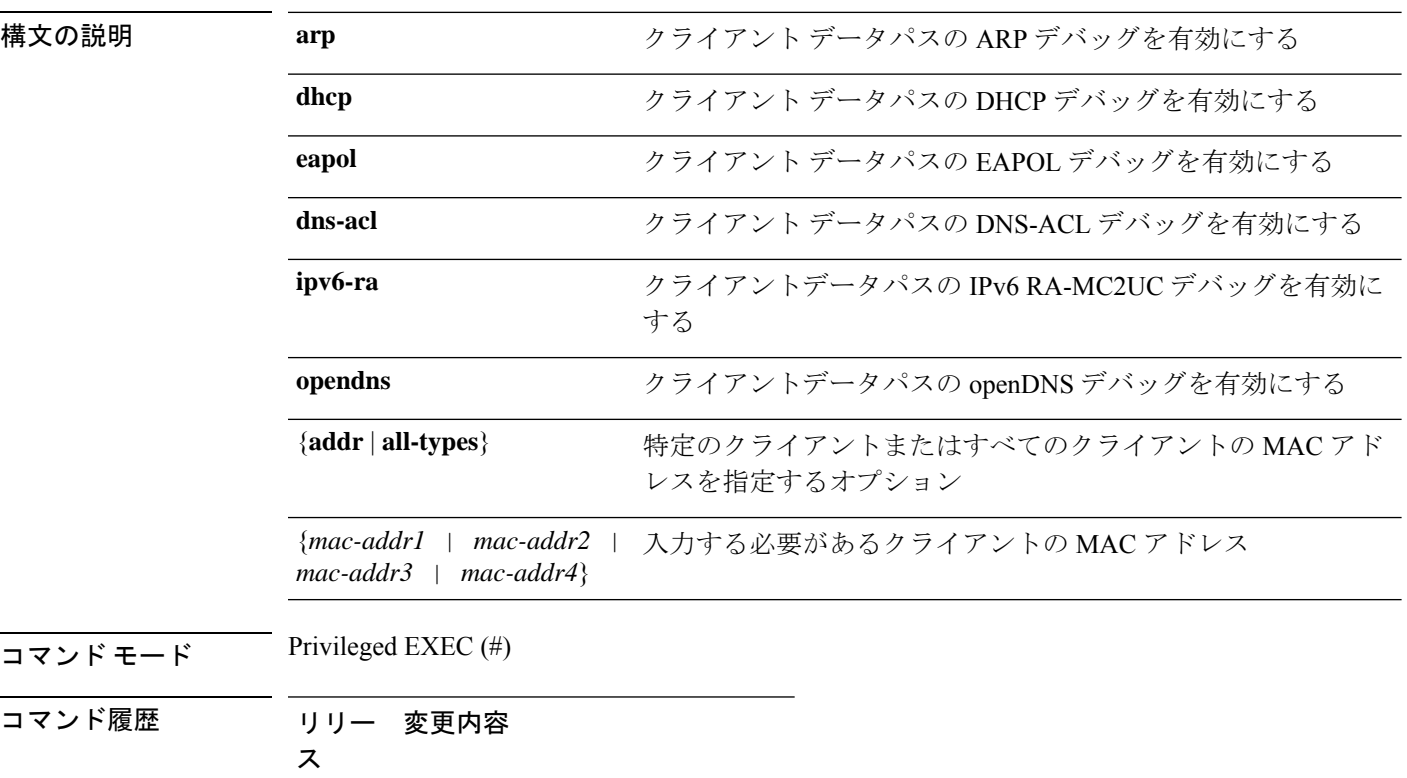

8.1.111.0 このコマンドが導入されました。

次に、クライアントデータパスの ARP のデバッグを有効にする例を示します。

```
cisco-ap# debug dot11 client data-path arp
```
## **debug dot11 client management**

802.11 クライアントデバッグレベルを有効にするには、**debug dot11 client management** コマン ドを使用します。

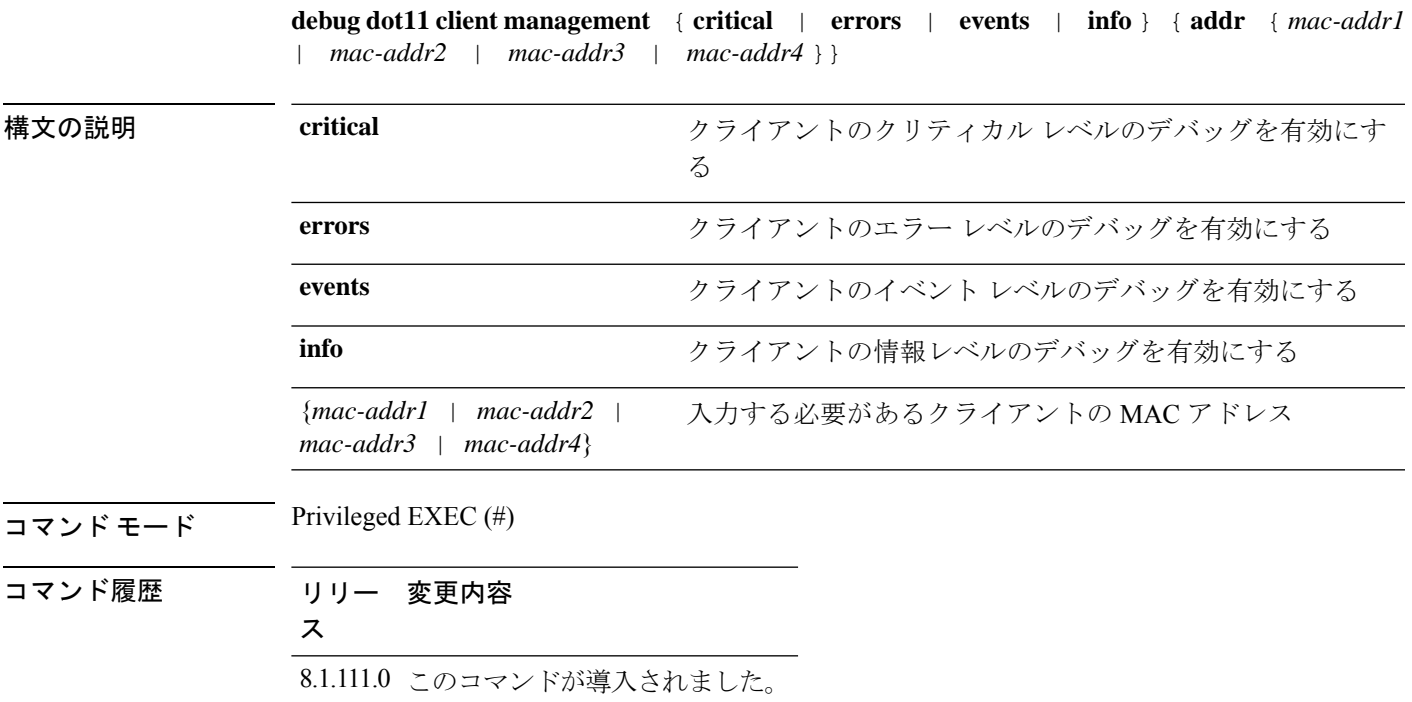

#### 例

次に、イベントレベルでクライアントのデバッグを有効にする例を示します。

cisco-ap# **debug dot11 client management events e1:90:6f:7e:e6:29**

## **debug dot11 client probe**

802.11 クライアントのデバッグプローブを有効にするには、**debug dot11 client probe** コマンド を使用します。

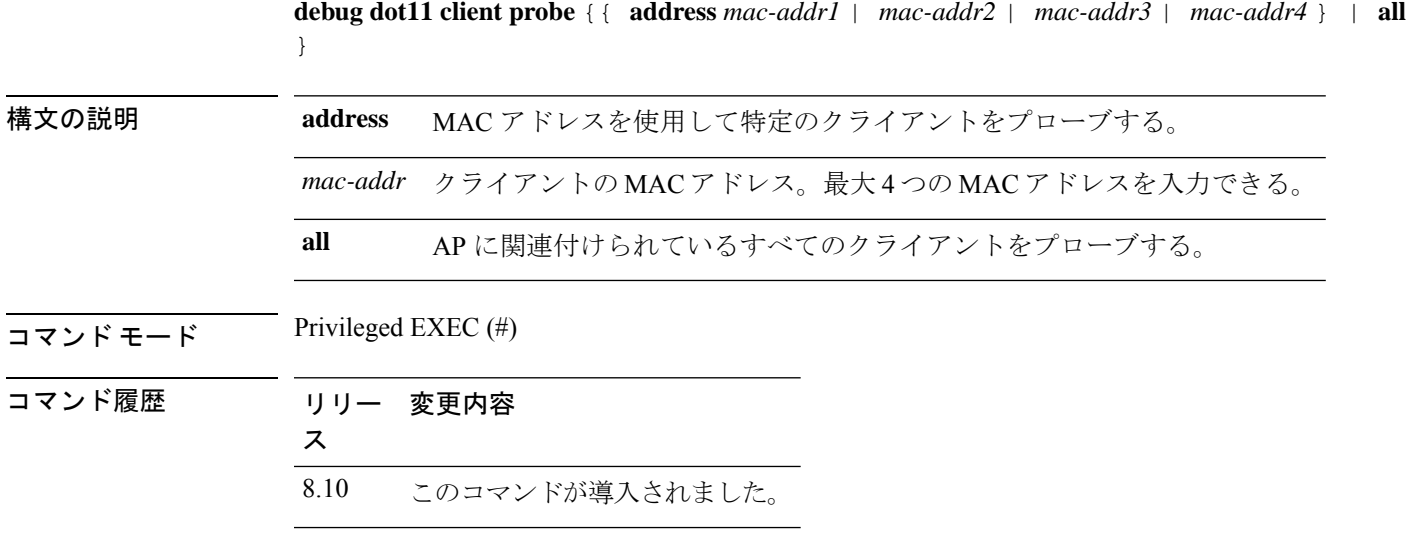

次に、すべてのクライアントのデバッグを有効にする例を示します。

cisco-wave2-ap# **debug dot11 client probe all**

## **debug dot11 driver slot**

802.11 ドライバのデバッグを有効にするには、**debugdot11driver slot** コマンドを使用します。

**debug dot11 driver slot** { *0* | *1* } { **all-types** | { **cac** { **info** | **metrics** }} | **chd** | **save-accounting-data** | **save-on-failure** [ **extended** ] | **stop-on-failure** | **metrics traffic** | **metrics video** | **type** { **all** | **association** | **authentication** | **dhcp** | **eap** | **icmp** | **probe** } *mac-addr1* | *mac-addr2* | *mac-addr3* | *mac-addr4*

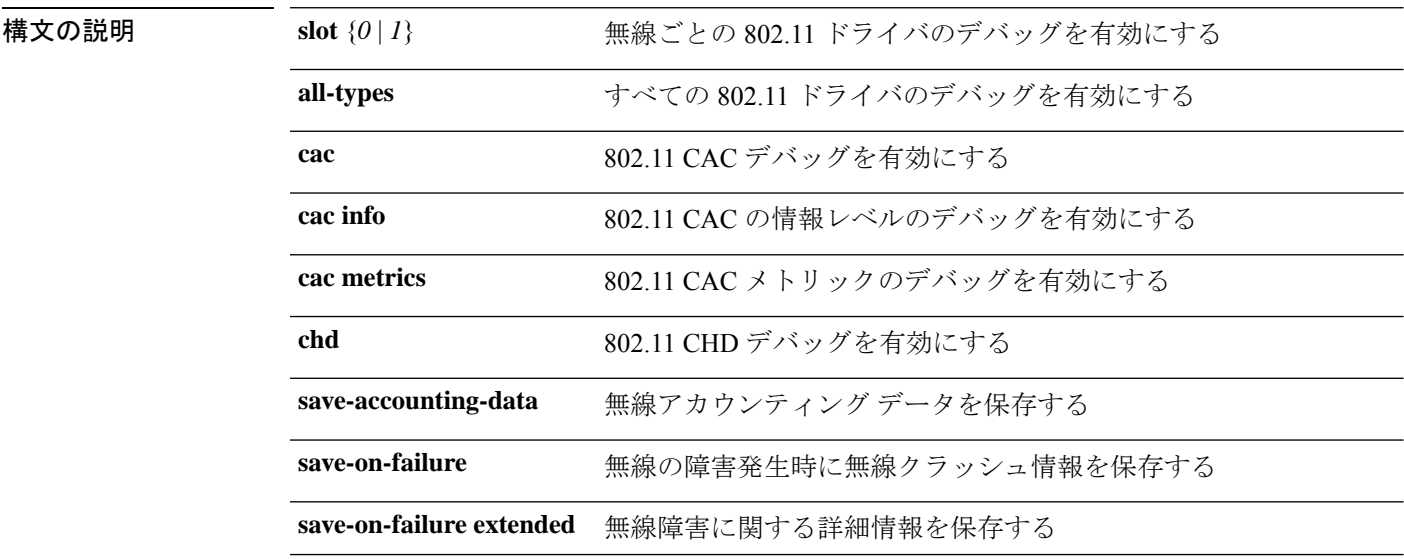

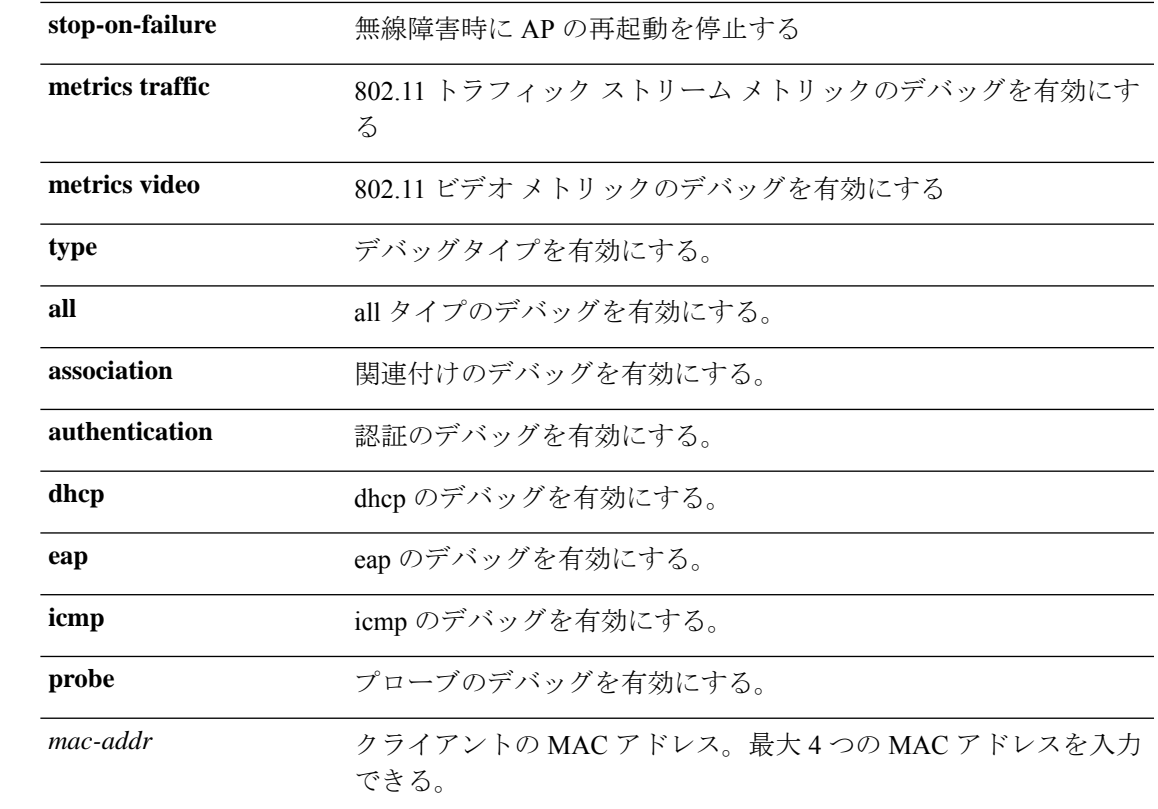

### コマンド モード Privileged EXEC (#)

コマンド履歴 リリース 変更内容 8.1.111.0 このコマンドが導入されました。

8.5.140.0 および 8.8 **type** パラメータを追加することで、このコマンドが拡張されました。

#### 例

次に、情報レベルで CAC のデバッグを有効にする例を示します。

cisco-ap# **debug dot11 driver slot cac info**

## **debug dot11 firmware**

802.11 ファームウェアをデバッグするには、**debug dot11 firmware** コマンドを使用します。

**debug dot11 firmware slot** *slot\_ID* **level** { **all-level** | **critical** | **emergency** | **error** | **info** } **address** { *mac-addr1* | *mac-addr2* | *mac-addr3* | *mac-addr4* }

構文の説明 *slot\_ID* 無線ごとの 802.11 ドライバのデバッグを有効にする

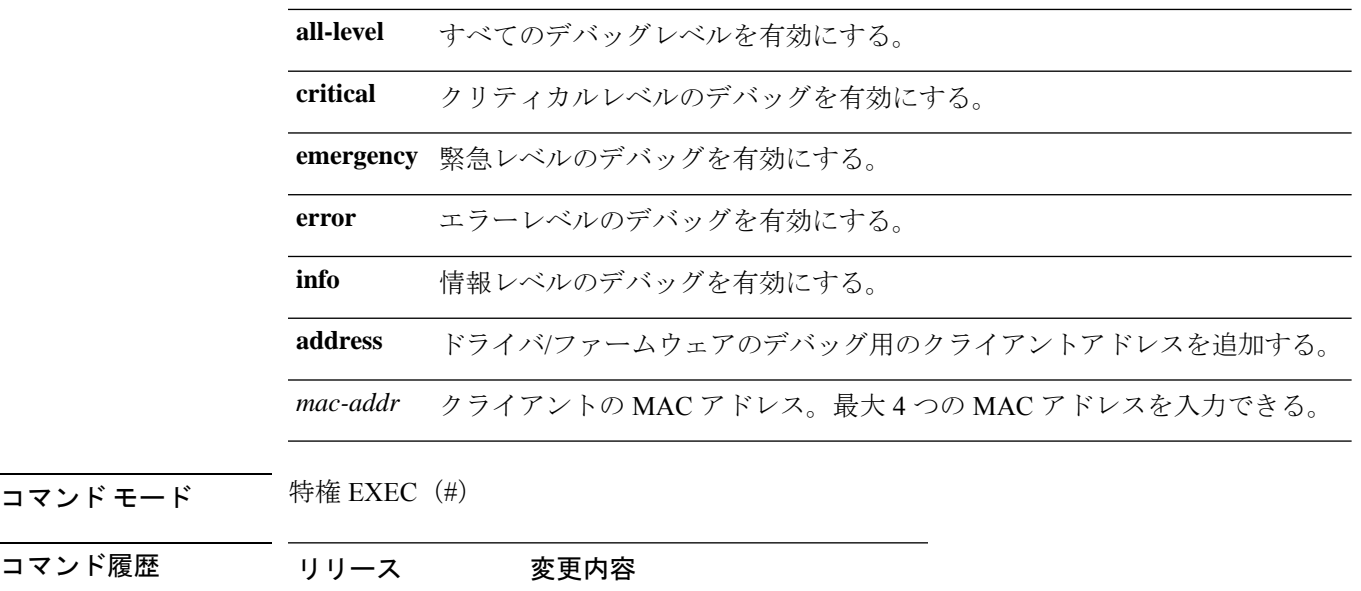

8.5.140.0および8.8 このコマンドが導入されました。

例

次に、802.11 の緊急レベルのデバッグを有効にする例を示します。 cisco-wave2-ap# **debug dot11 firmware slot 1 emergency address 92:FB:D6:B3:7A:6C**

# **debug dot11 sensor**

802.11 センサーのデバッグを有効にするには、**debug dot11 sensor** コマンドを使用します。

**debug dot11 sensor** {**dns** | **file-transfer** | **mail-server** | **ping** | **radius** | **ssh** | **telnet** | **web-server**}

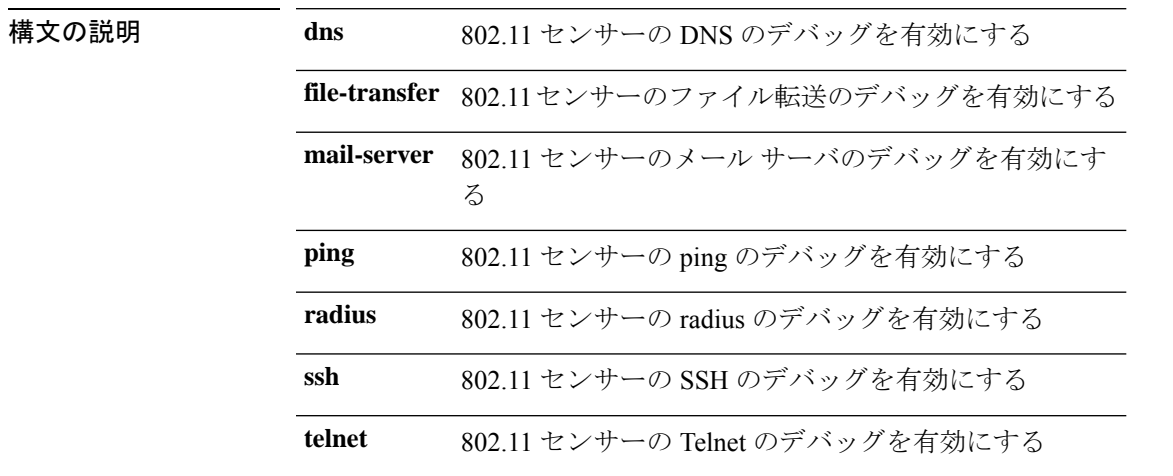

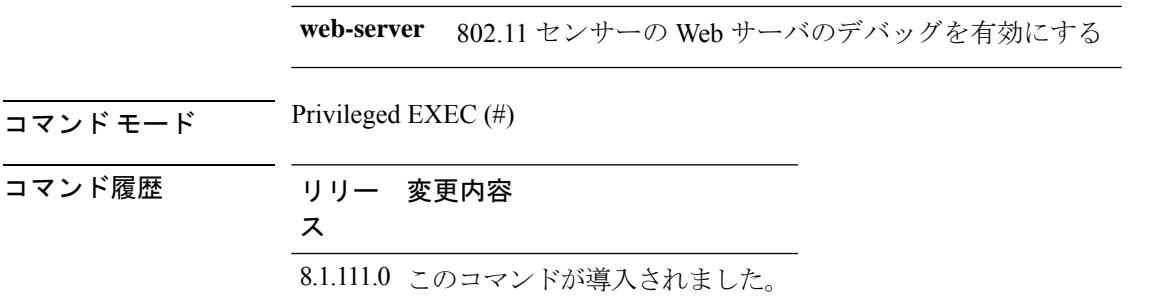

次に、802.11 センサー のファイル転送のデバッグを有効にする例を示します。

cisco-ap# **debug dot11 sensor file-transfer**

## **debug dtls client**

DTLS クライアントエラーとイベントのデバッグを設定するには、**debugdtls client** コマンドを 使用します。

**debug dtls client** {**error** | **event** [**detail**]}

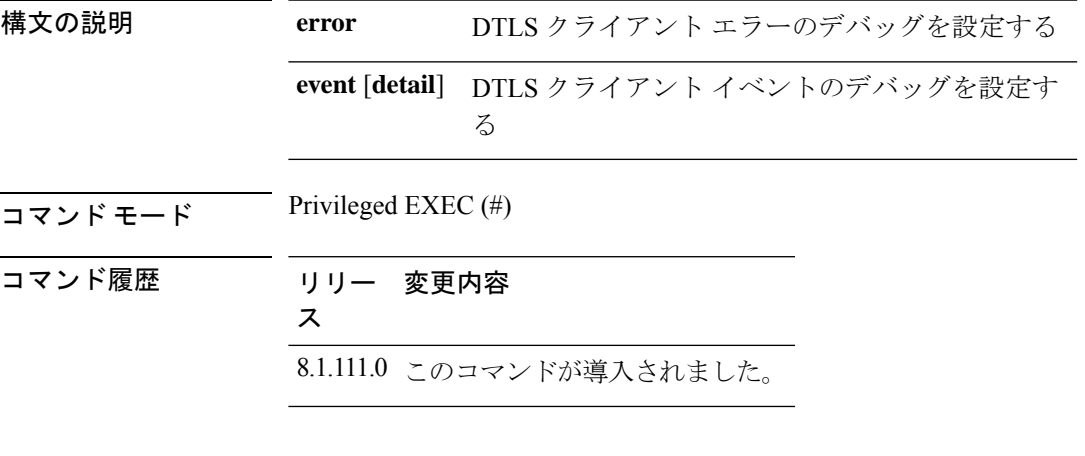

#### 例

次に、DTLS クライアント イベントのデバッグを有効にする例を示します。

cisco-ap# **debug dtls client event**

## **debug ethernet**

イーサネットのデバッグを設定するには、**debug ethernet** コマンドを使用します。

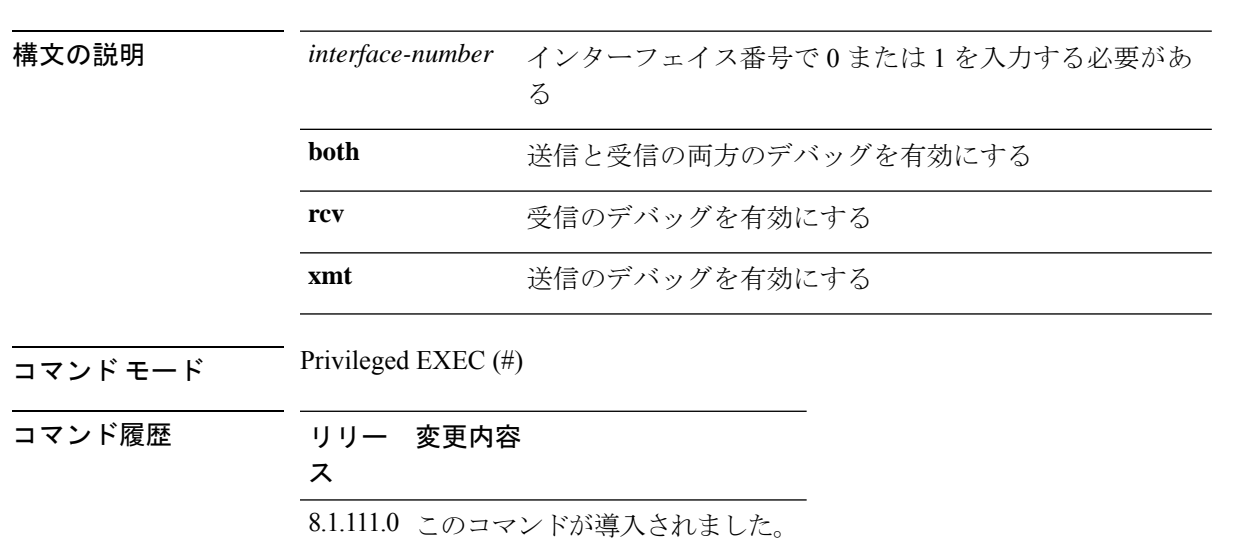

次に、インターフェイス 0 の送信のデバッグを有効にする例を示します。

cisco-ap# **debug ethernet 0 xmt**

# **debug flexconnect**

FlexConnect 機能をデバッグするには、**debug flexconnect** コマンドを使用します。

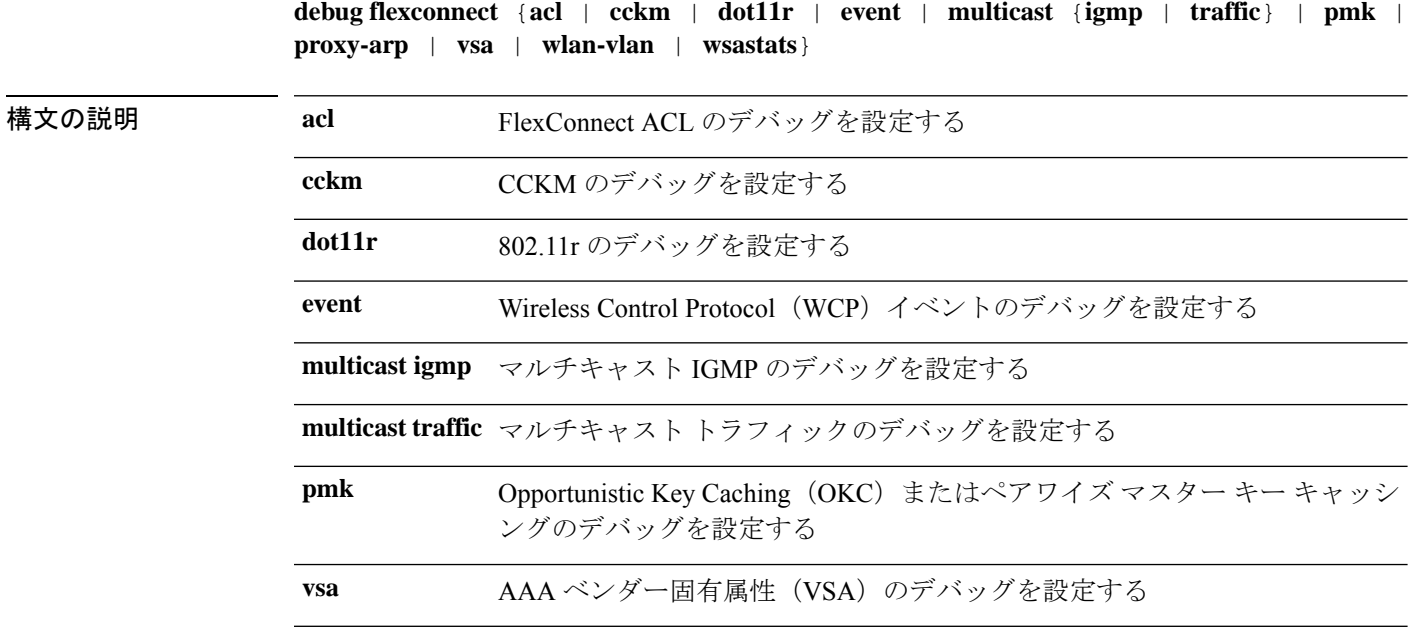

### **debug ethernet** *interface-number* {**both** | **rcv** | **xmt**}

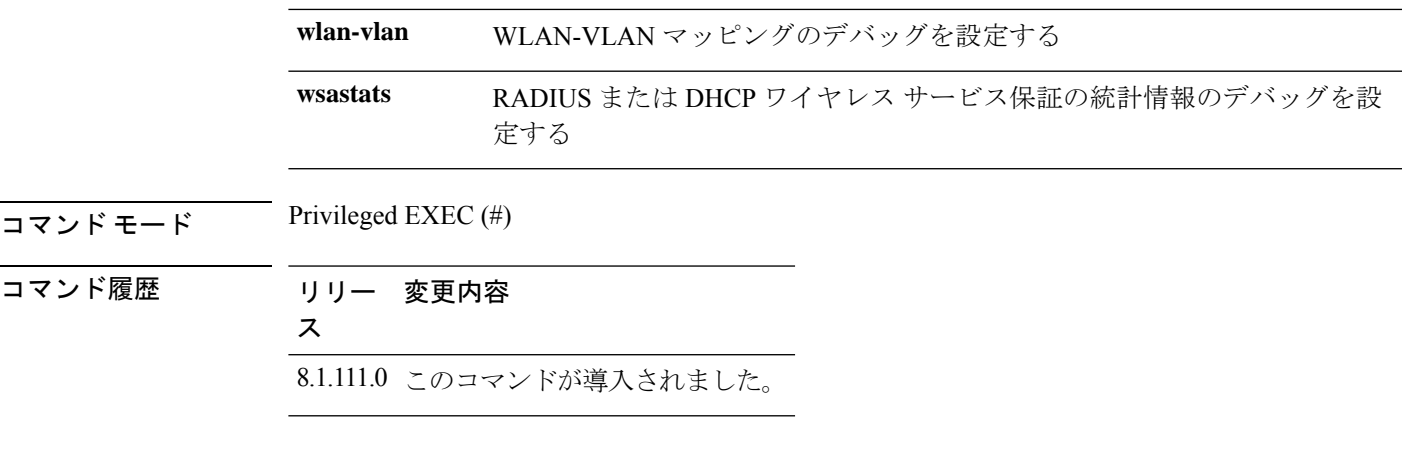

次に、FlexConnect ACL のデバッグを有効にする例を示します。 cisco-ap# **debug flexconnect acl**

# **debug lldp**

LLDP をデバッグするには、**debug lldp** コマンドを使用します。

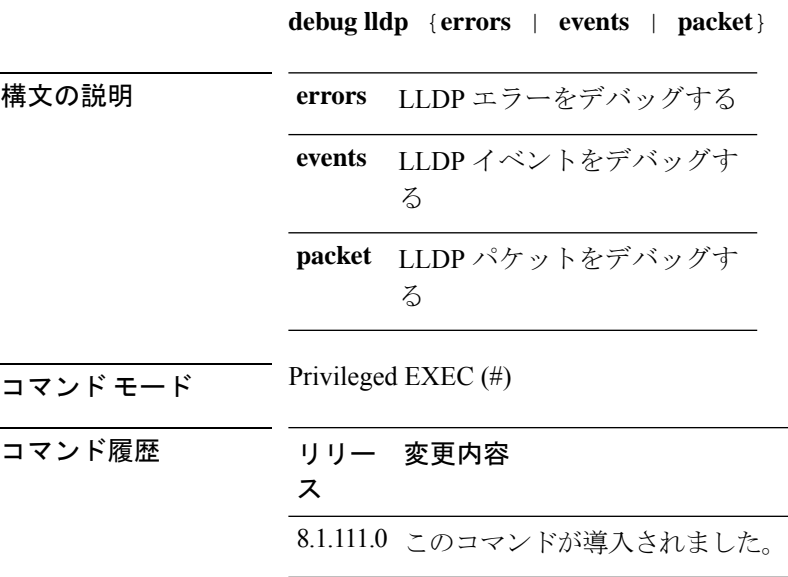

### 例

次に、LLDP エラーのデバッグを有効にする例を示します。

cisco-ap# **debug lldp errors**

# **debug memory**

メモリをデバッグするには、**debug memory** コマンドを使用します。

**debug memory** {**clear** | **save**}

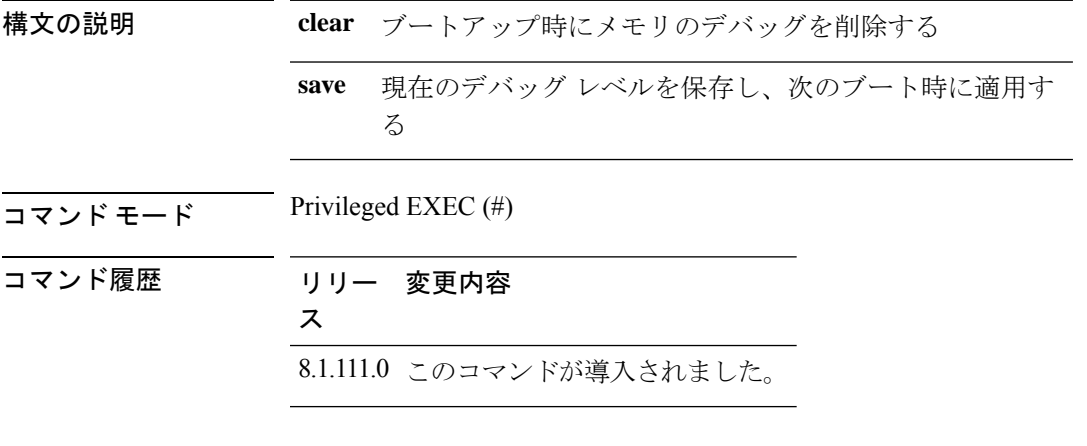

例

次に、ブートアップ時にメモリ デバッグを削除する例を示します。

cisco-ap# **debug memory clear**

## **debug memory pool**

メモリプールをデバッグするには、**debug memory pool** コマンドを使用します。

**debug memory pool** {**diff** | **realtime interval** *1-1000000-seconds* | **start**}

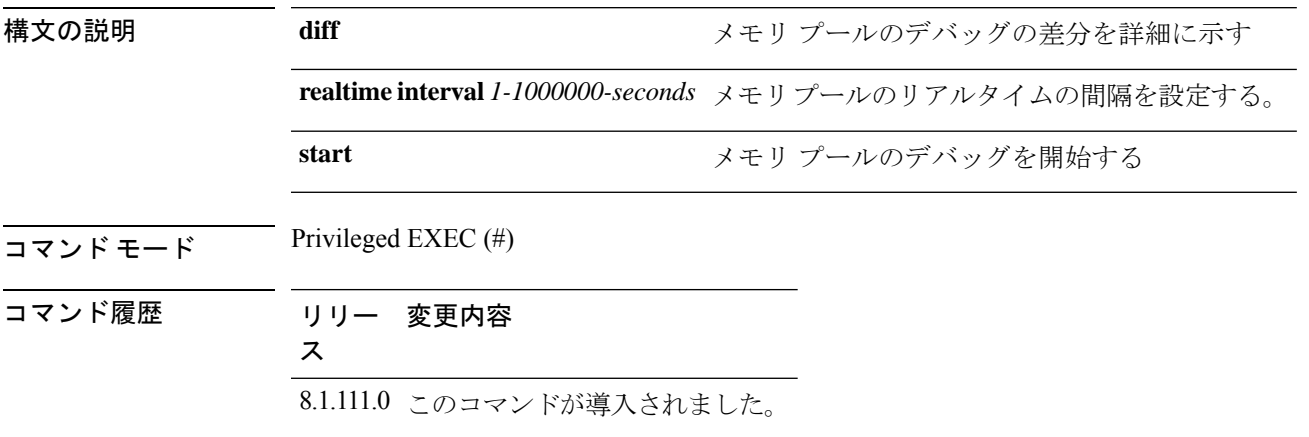

次に、メモリ プールにリアルタイムの間隔として 180 秒を設定する例を示します。

```
cisco-ap# debug memory pool realtime interval 180
```
## **debug memory pool alloc**

メモリプールの割り当てコールをデバッグするには、**debug memorypool alloc** コマンドを使用 します。

**debug memorypool alloc** {**all** | **name** *pool-name*} {**diff** | **realtime interval** *1-1000000-seconds* | **start**}

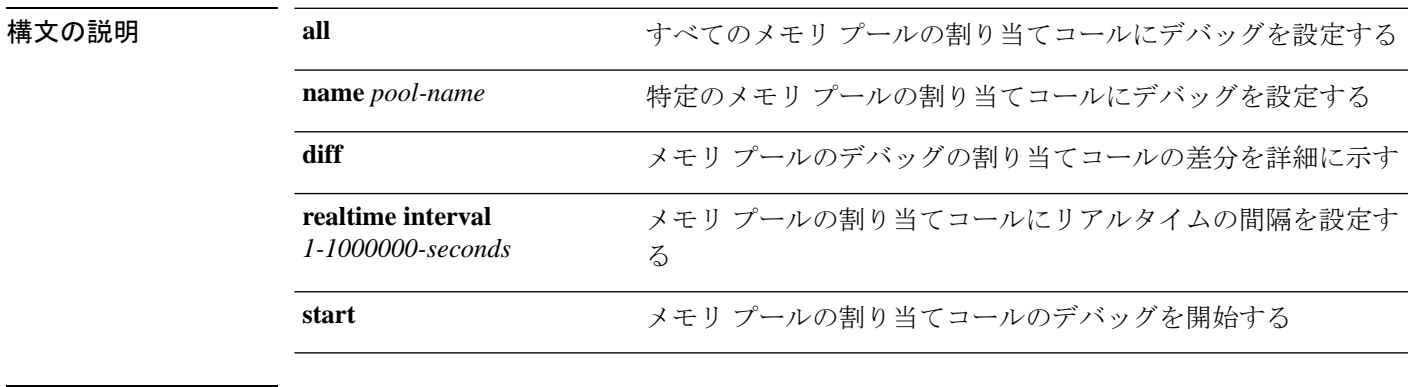

 $\overline{\mathsf{I} \mathsf{I} \mathsf{I} \mathsf{I} \mathsf{I} \mathsf{I} \mathsf{I} \mathsf{I}}$  Privileged EXEC (#)

コマンド履歴 リリー 変更内容

ス

8.1.111.0 このコマンドが導入されました。

### 例

次に、すべてのメモリプールの割り当てコールにデバッグの開始を設定する例を示し ます。

cisco-ap# **debug memory pool alloc all start**

# **debug memory pool free**

メモリプールの解放コールをデバッグするには、**debug memory pool free** コマンドを使用しま す。

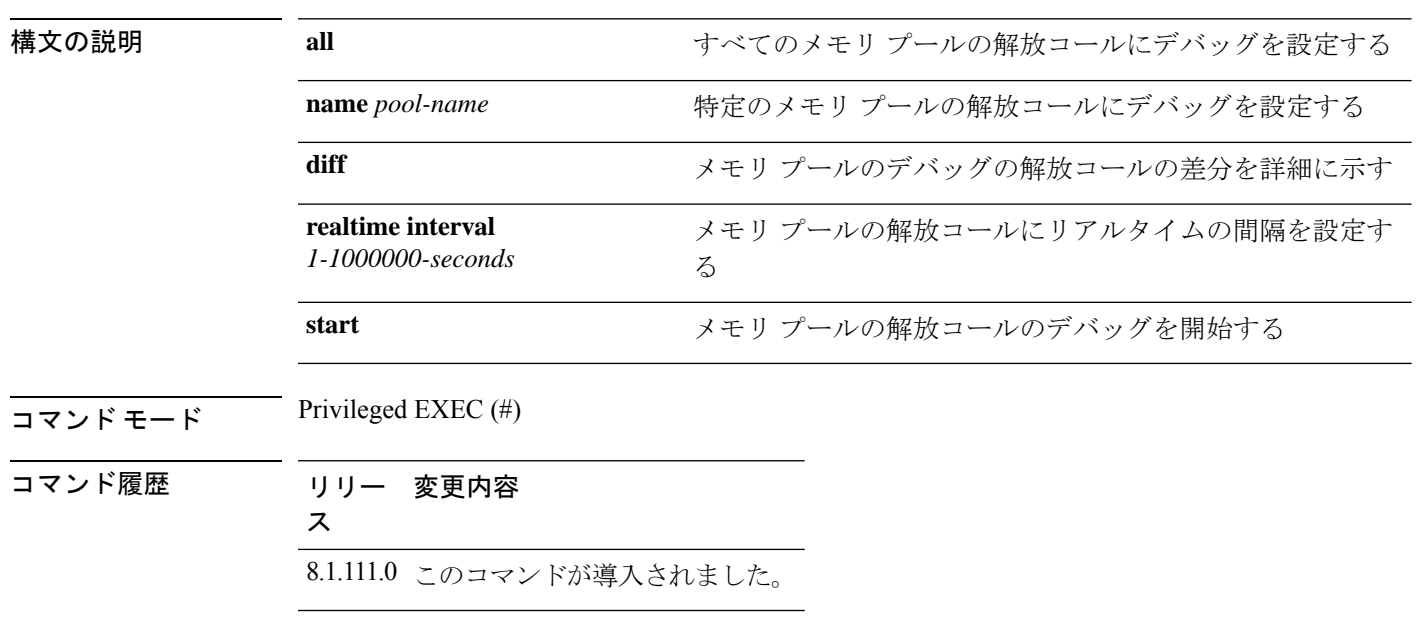

**debug memorypool free** {**all** | **name** *pool-name*} {**diff** | **realtime interval** *1-1000000-seconds* | **start**}

#### 例

次に、すべてのメモリ プールの解放コールにデバッグの開始を設定する例を示しま す。 cisco-ap# **debug memory pool free all start**

## **debug mesh**

メッシュネットワークのデバッグを設定するには、**debug mesh** コマンドを使用します。

**debug mesh** {**channel** | **clear** | **convergence** | **events** | **forward-mcast** | **forward-packet** | **forward-table** | **linktest** | **path-control** | **port-control** | **security** | **trace**}

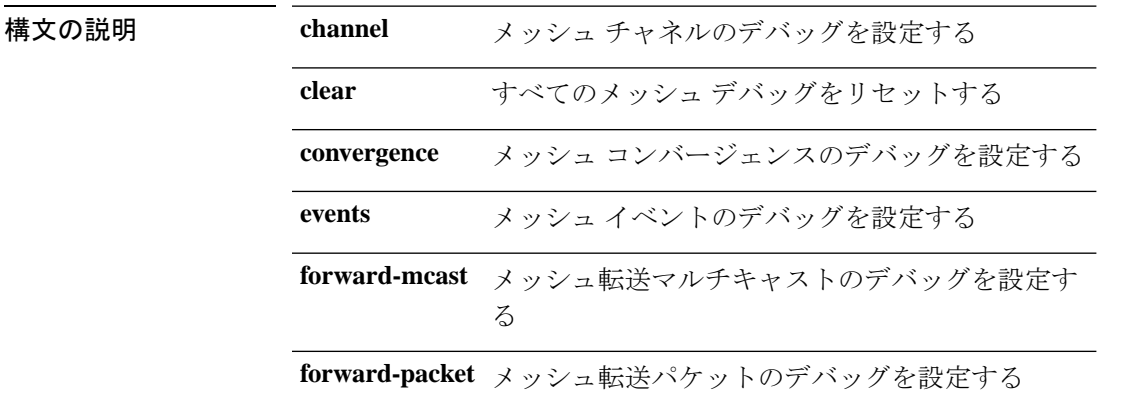

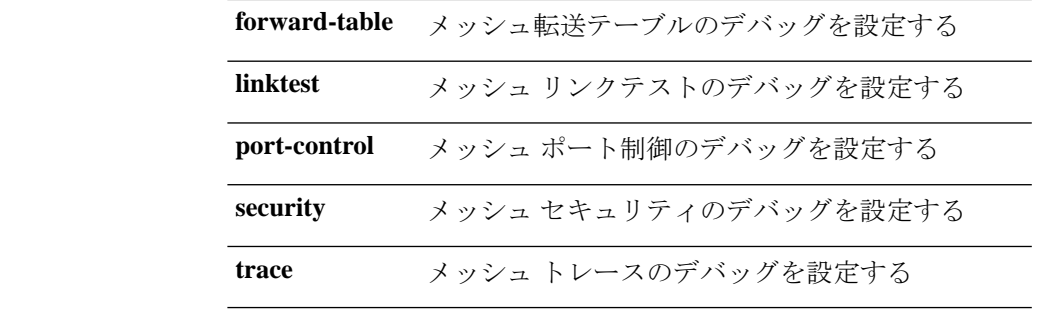

 $\overline{\mathsf{I}(\mathsf{I}(\#))}$  Privileged EXEC (#)

コマンド履歴 リリー 変更内容

ス

8.1.111.0 このコマンドが導入されました。

### 例

次に、メッシュ チャネルのデバッグを有効にする例を示します。

cisco-ap# **debug mesh channel**

# **debug mesh adjacency**

メッシュ隣接関係をデバッグするには、**debug mesh adjacency** コマンドを使用します。

**debug mesh adjacency** {**child** | **clear** | **dfs** | **message** | **packet** | **parent** }

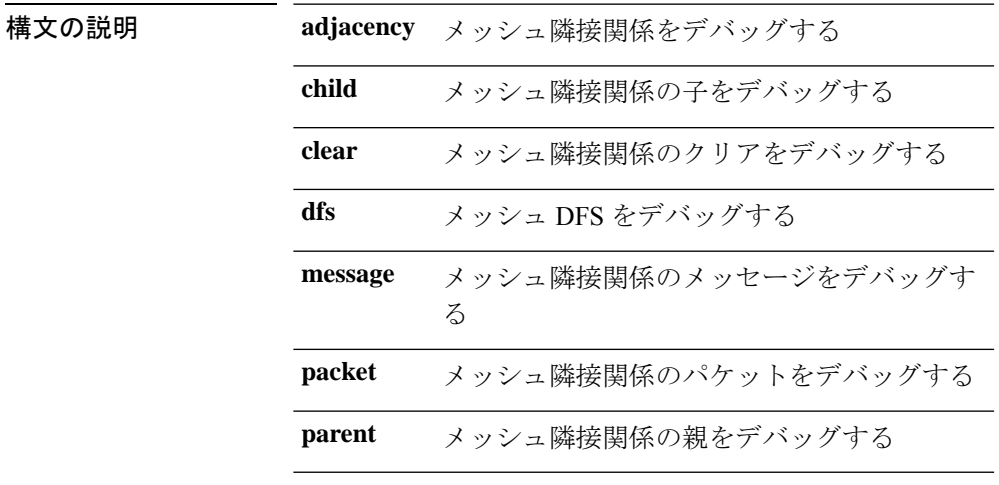

 $\overline{\mathsf{u} \cdot \mathsf{v}}$  Privileged EXEC (#)

コマンド履歴 リリー 変更内容 ス 8.1.111.0 このコマンドが導入されました。

例

次に、メッシュ隣接関係の親のデバッグを有効にする例を示します。

cisco-ap# **debug mesh adjacency parent**

## **debug mesh path-control**

メッシュパス制御のデバッグを設定するには、**debug mesh path-control** コマンドを使用しま す。

**debug mesh path-control** {**error** | **events** | **packets** }

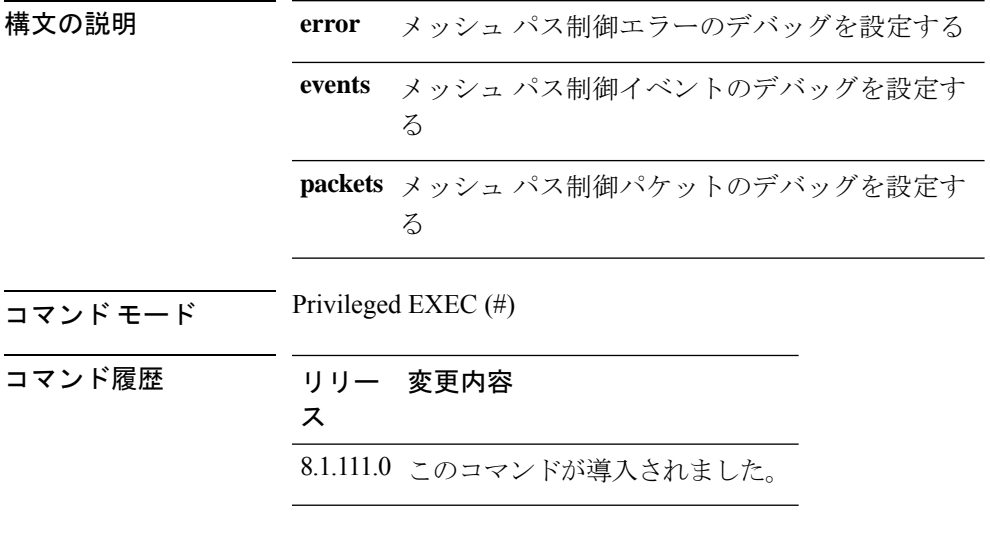

### 例

次に、メッシュ パス制御エラーのデバッグを有効にする例を示します。 cisco-ap# **debug mesh path-control error**

## **debug rrm neighbor**

RRM ネイバーのデバッグを有効にするには、**debug rrm neighbor** コマンドを使用します。

**debug rrm neighbor** {**tx** | **rx** | **detail** }

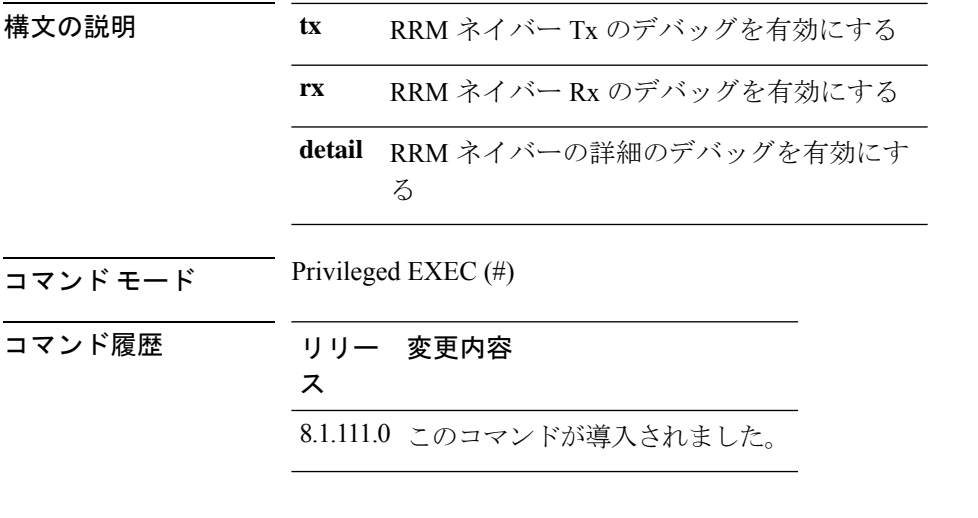

次に、RRM ネイバーの送信のデバッグを有効にする例を示します。 cisco-ap# **debug rrm neighbor tx**

# **debug rrm reports**

RRM レポートのデバッグを有効にするには、**debug rrm reports** コマンドを使用します。

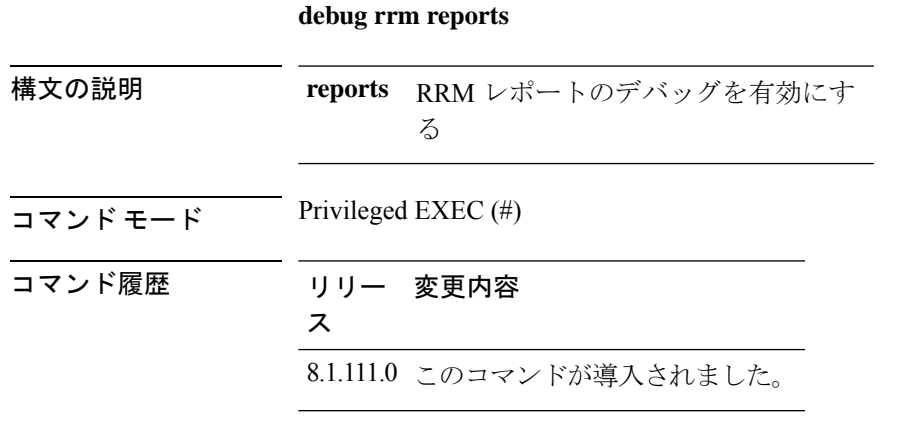

### 例

次に、RRM レポートのデバッグを有効にする例を示します。

cisco-ap# **debug rrm reports**

# **debug sip**

Session Initiation Protocol(SIP)のデバッグを有効にするには、**debug sip** コマンドを使用しま す。

**debug sip** {**all** | **tx** | **rx**}

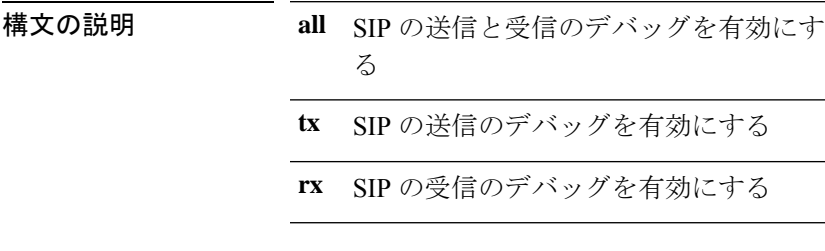

 $\overline{\mathsf{u} \cdot \mathsf{v}}$  Privileged EXEC (#)

コマンド履歴 リリー 変更内容

8.1.111.0 このコマンドが導入されました。

### 例

ス

次に、SIP の送信と受信のデバッグを有効にする例を示します。 cisco-ap# **debug sip all**

# **debug wips**

wIPS デバッグを有効にするには、**debug wips** コマンドを使用します。

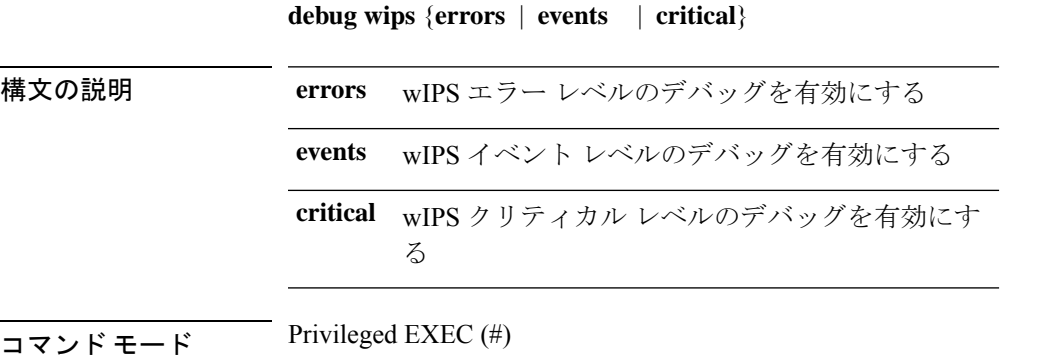

コマンド履歴 リリー 変更内容 ス

8.1.111.0 このコマンドが導入されました。

#### 例

次に、wIPS エラー レベルのデバッグ を有効にする例を示します。

cisco-ap# **debug wips errors**

## **debug process memory**

プロセスメモリをデバッグするには、**debug process memory** コマンドを使用します。

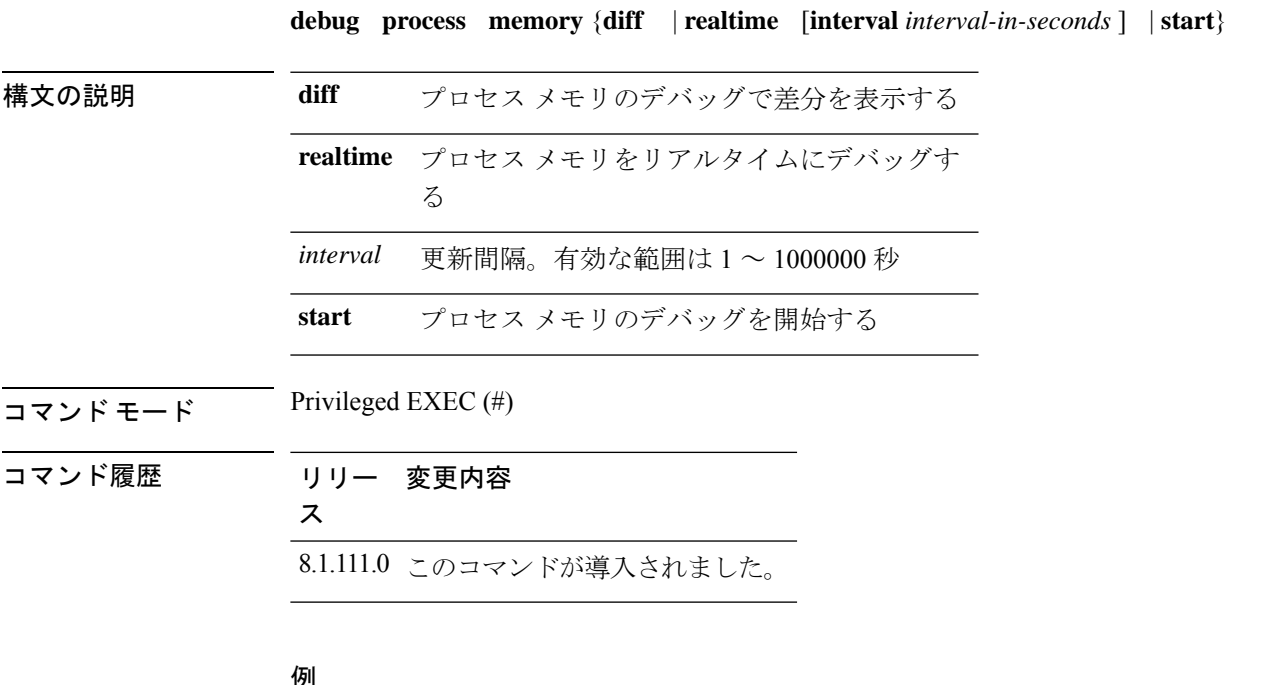

#### 例

次に、プロセス メモリのデバッグの開始を有効にする例を示します。

cisco-ap# **debug process memory start**

## **debug traffic**

トラフィックのデバッグを有効にするには、**debug traffic** コマンドを使用します。

**debug traffic** {**host** {**icmpv6** | **ip** | **ipv6** | **tcp** | **udp** { **verbose**}} | **wired** {**ip** | **tcp** | **udp** {**verbose**}}}

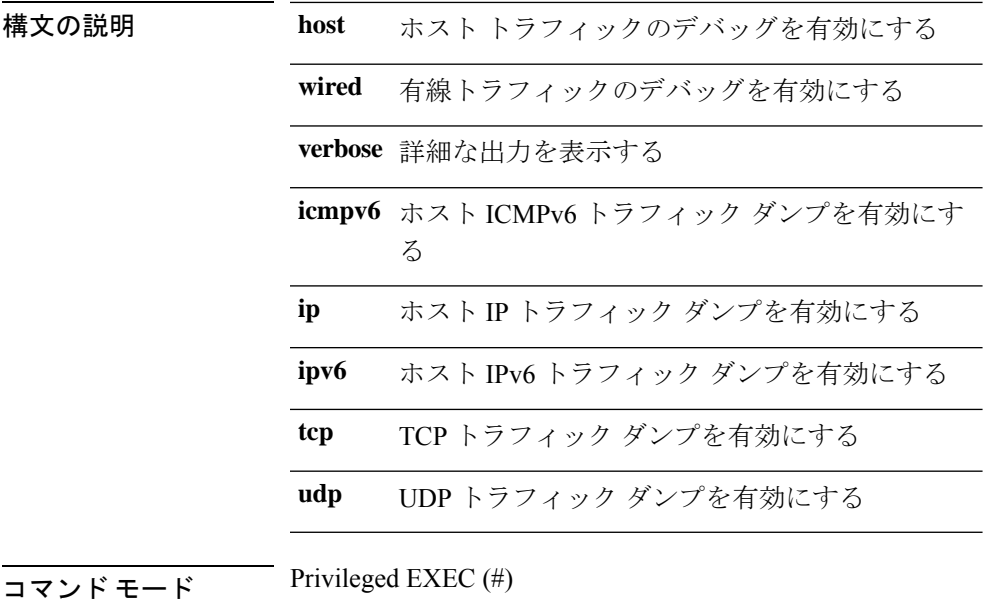

コマンド履歴 リリー 変更内容 ス 8.1.111.0 このコマンドが導入されました。

### 例

次に、ホスト IP トラフィック ダンプのデバッグを有効にする例を示します。 cisco-ap# **debug traffic host ip**

## **debug tunnel**

トンネルのデバッグを設定するには、**debug tunnel** コマンドを使用します。

#### **debug tunnel eogre**

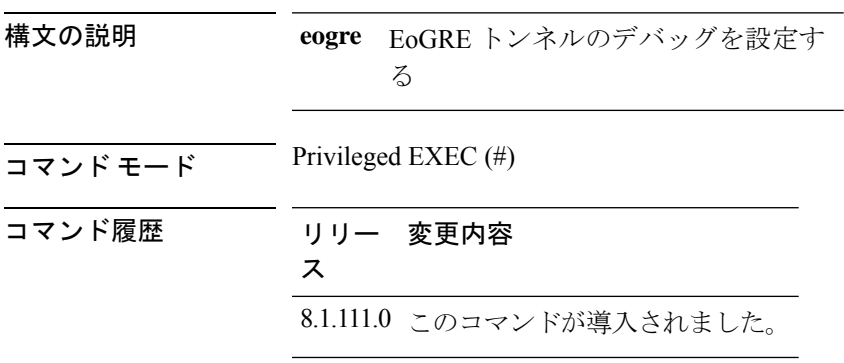

次に、EoGRE トンネルのデバッグを有効にする例を示します。

```
cisco-ap# debug tunnel eogre
```
# **debug client trace**

クライアントトレースのデバッグを有効にするには、**debug client trace** コマンドを使用しま す。

debug client trace {all | address mac-address | enable | filter { assoc | auth | dhcp | eap | icmp | **mgmt | probe | proto**}}

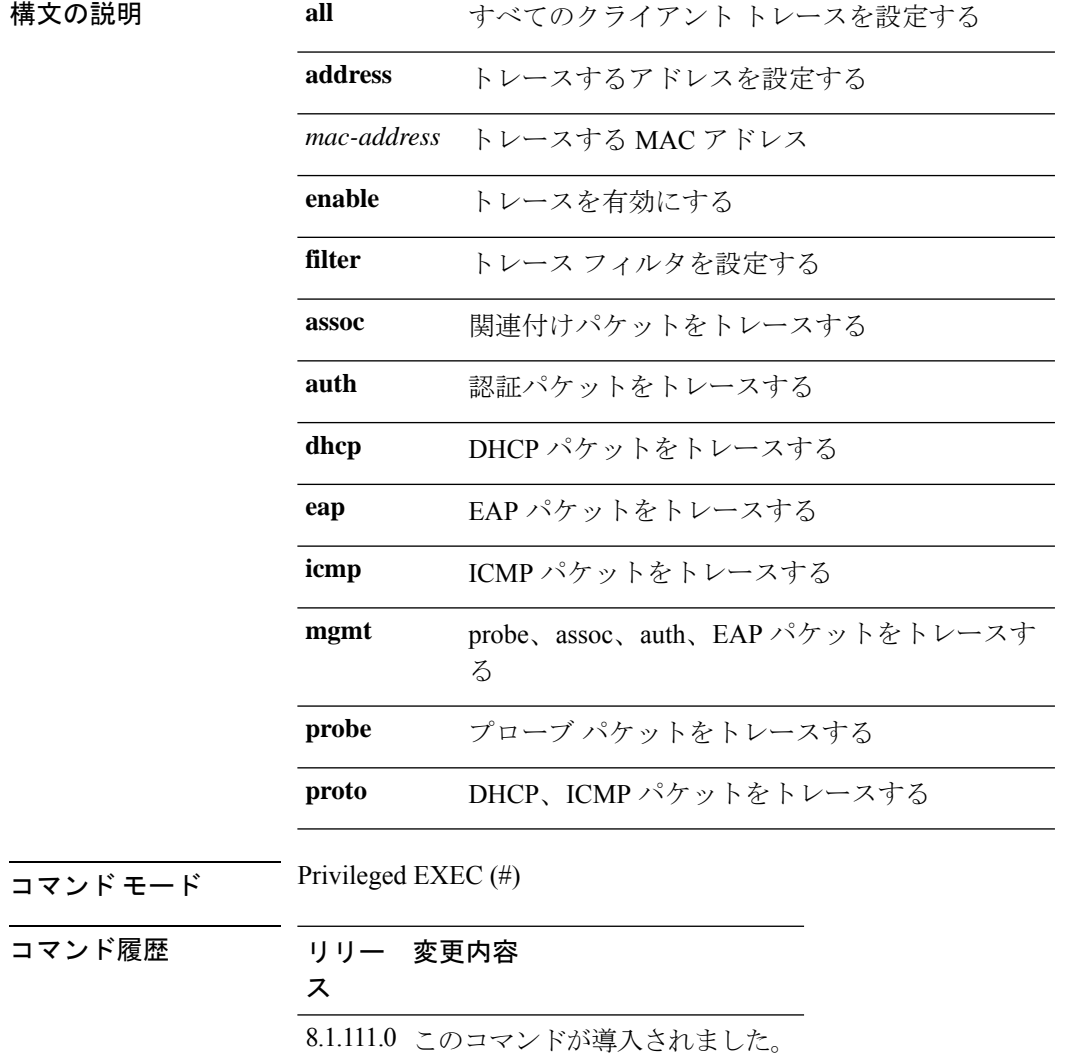

**no**

```
例
```
次に、すべてのクライアントのトレースを有効にする例を示します。 cisco-ap# **debug client trace all**

## **no**

コマンドを無効にするか、デフォルトに設定するには、**no** コマンドを使用します。

 $\overline{\mathsf{u} \cdot \mathsf{v}}$  Privileged EXEC (#)

**no**

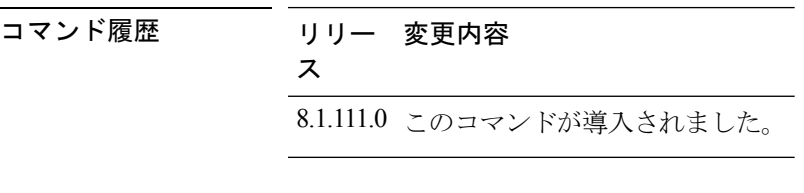

コマンドを無効にするか、デフォルトに設定するには、次のコマンドを使用します。 cisco-ap# **no debug**

## **traceroute**

ネットワーク内を移動するパケットのルートを表示するには、**traceroute** コマンドを使用しま す。

**traceroute** *destination-address* 構文の説明 *destination-address パケッ*トの宛先の IP アドレ ス  $\overline{\mathsf{u} \cdot \mathsf{v}}$  Privileged EXEC (#) コマンド履歴 リリー 変更内容 ス 8.1.111.0 このコマンドが導入されました。

#### 例

次に、ネットワーク内を移動する、指定した宛先IPアドレスを持つパケットのルート を表示する例を示します。

cisco-ap# **traceroute 209.165.200.224**

# **undebug**

アクセスポイントでデバッグを無効にするには、**undebug** コマンドを使用します。

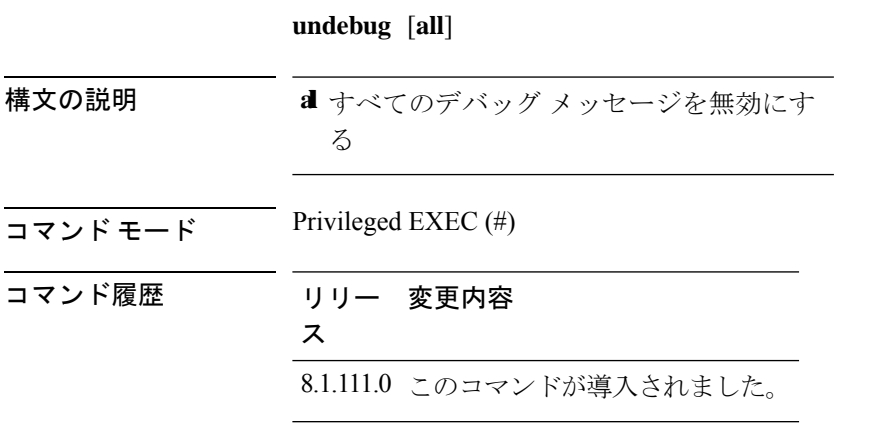

### 例

次に、すべてのデバッグ メッセージを無効にする例を示します。 cisco-ap# undebug all

**undebug**

 $\mathbf{l}$ 

ı

翻訳について

このドキュメントは、米国シスコ発行ドキュメントの参考和訳です。リンク情報につきましては 、日本語版掲載時点で、英語版にアップデートがあり、リンク先のページが移動/変更されている 場合がありますことをご了承ください。あくまでも参考和訳となりますので、正式な内容につい ては米国サイトのドキュメントを参照ください。